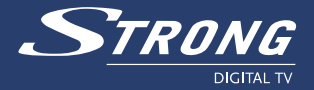

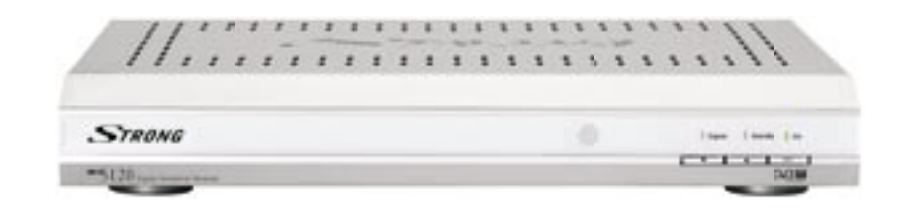

# **Digital Terrestrial Receiver SRT 5120**

Manuel d'utlisation

www.strongsat.com

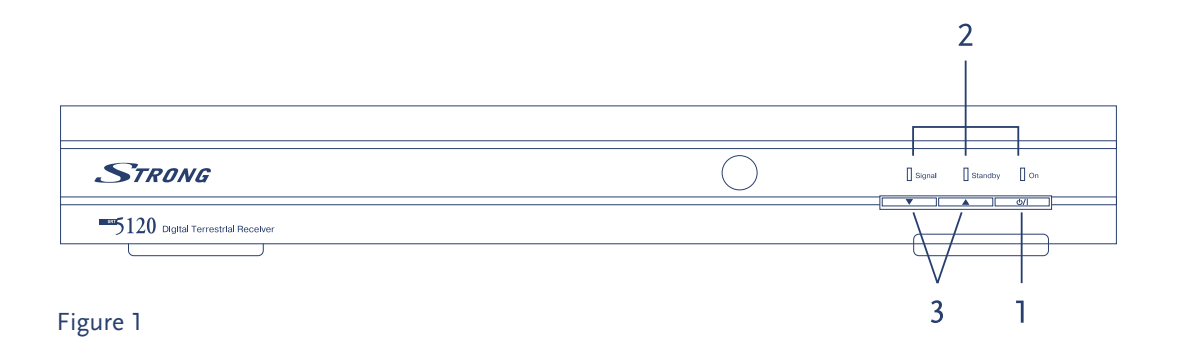

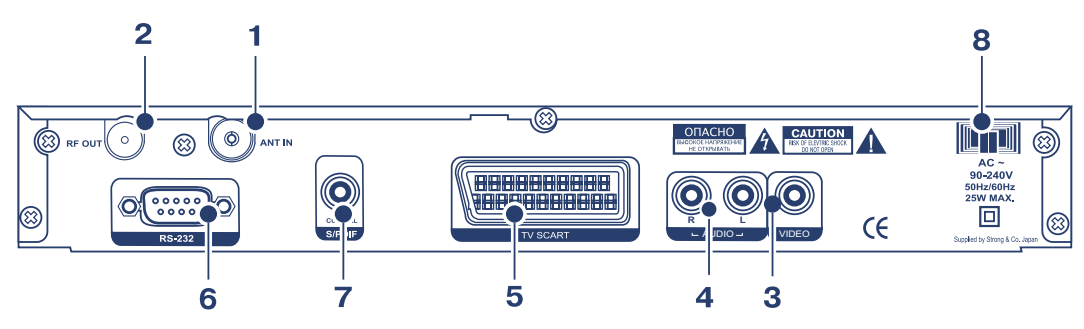

Figure 2

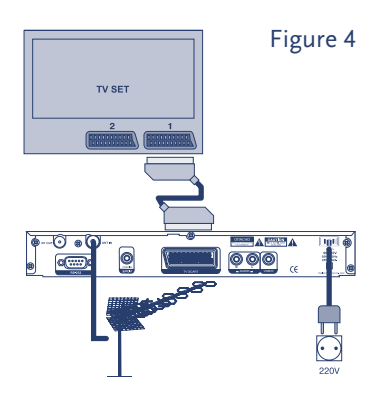

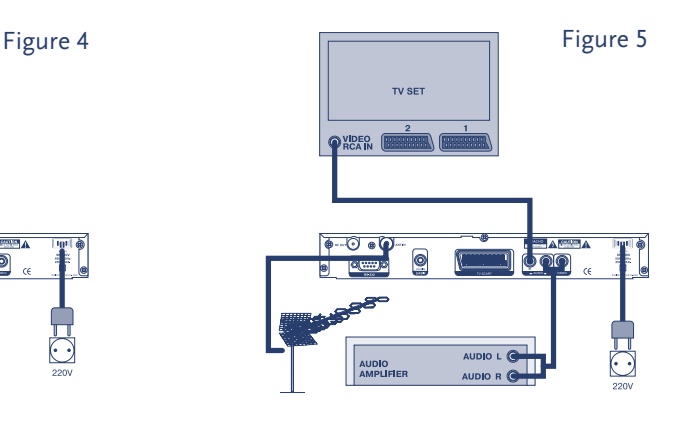

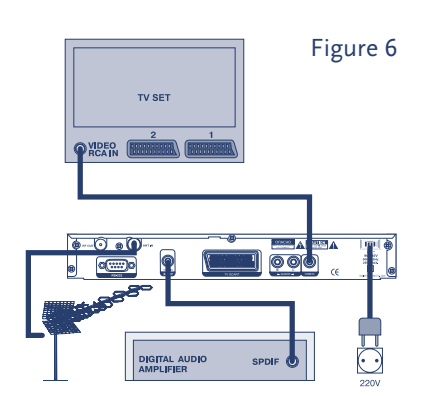

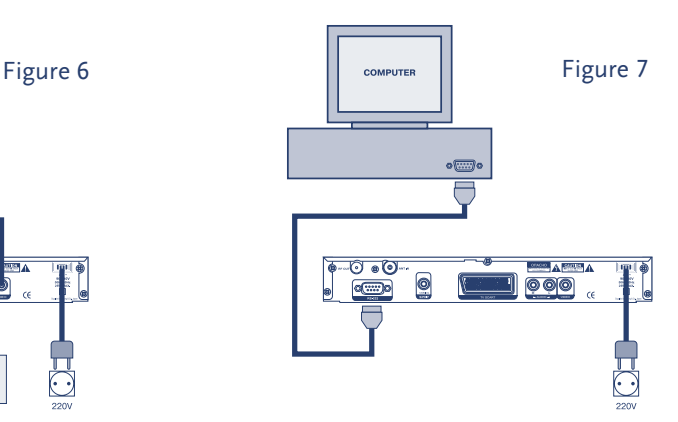

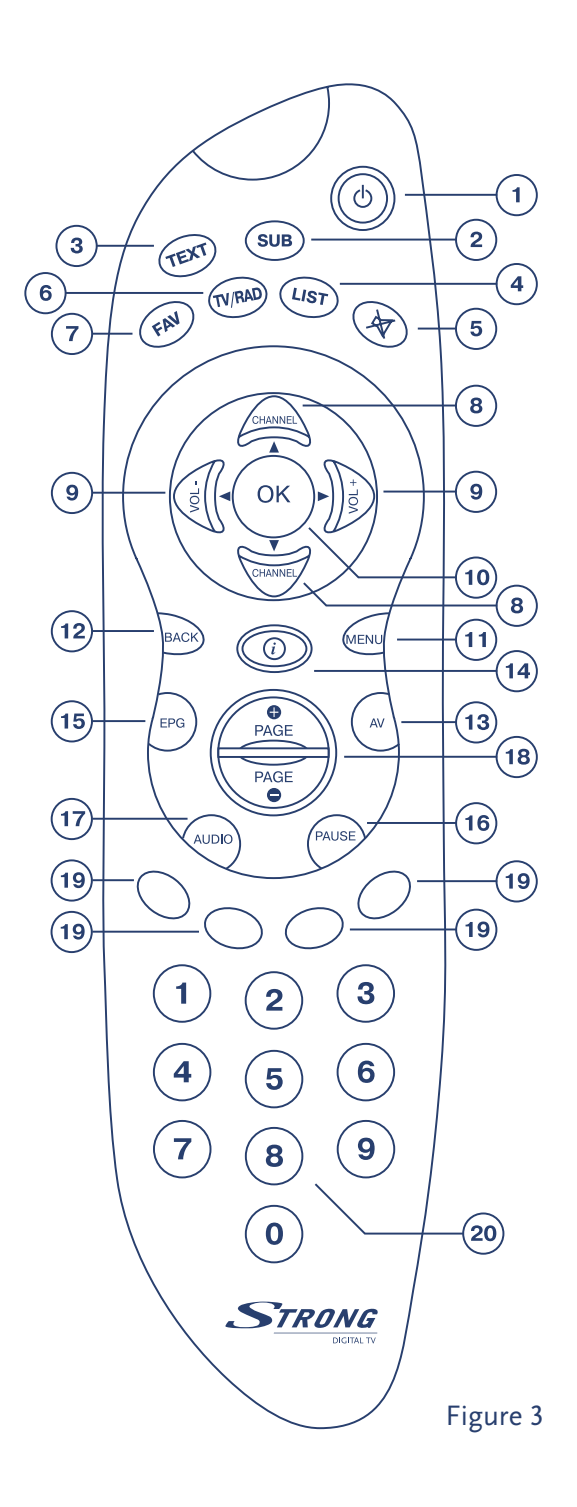

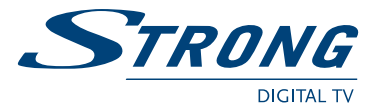

# **Table des matières**

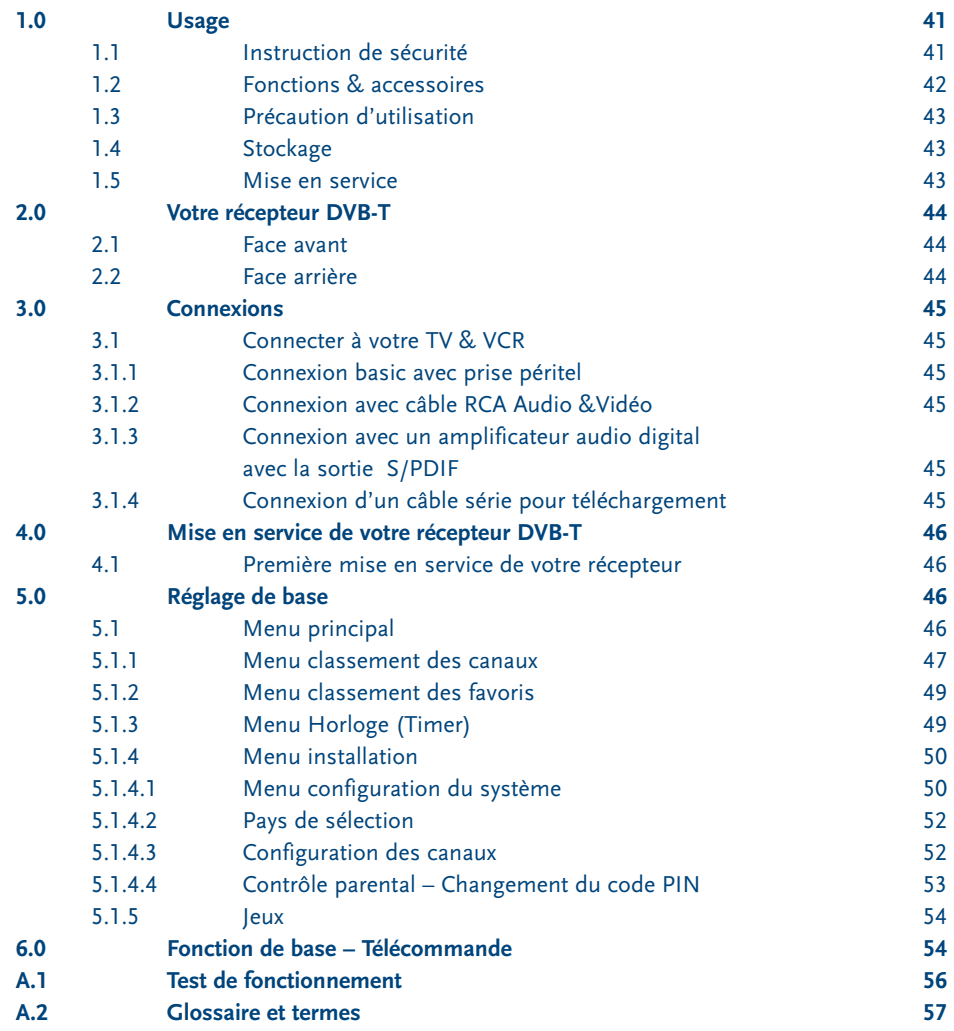

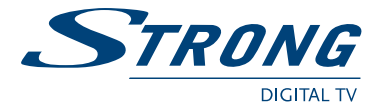

Merci d'avoir acheté un récepteur terrestre de Strong. Ce récepteur a été conçu pour être compatible avec les dernières technologies, vous pouvez le mettre à jour via votre PC. Il est recommandé de lire ce manuel avec attention pour en obtenir les performances optimales.

# **1.0 Usage**

Ce manuel d'utilisation est applicable pour le Récepteur Terrestre Numérique en clair (FTA) SRT 5120. Il est recommandé de lire ce manuel avec attention pour les utilisateurs inexpérimentés.

Strong s'est appliqué à vous fournir un récepteur terrestre construit avec les plus récentes innovations de software et de Hardware.

A ce titre, Strong se réserve le droit de changer le software utilise par ce récepteur (sans annonce préalable) afin de maintenir ce produit compatible avec les nouvelles technologie les récentes. Aussi, nous vous recommandons de visiter régulièrement notre site Web pour être informé des derniers softwares disponibles.

# **1.1 Instruction de sécurité**

#### **Attention:**

## **N'INSTALLER PAS VOTRE RECEPTEUR**

- Dans un endroit peu ou pas ventilé
- Directement sur ou sous un autre appareil électronique
- Dans un endroit qui risque d'obstruer les trous de ventilation

# **NE PAS EXPOSER VOTRE RECEPTEUR ET SES ACCESSOIRES:**

- Aux rayons du soleil ou tout autre source de chaleur
- A la pluie ou a l'humidité
- A tout choc pouvant causé des dommages permanents
- A tout objet magnétique, tel enceintes, transformateurs, etc...
- Aux vibrations intenses
- Ne jamais ouvrir le capot. Il est dangereux de toucher l'intérieur du récepteur à cause du courant électrique. Votre garantie sera annulée si le récepteur a été ouvert.
- Si le récepteur n'est pas utilisé pour une longue période, débranchez le cordon électrique.
- Ne pas utiliser de cordon abîmé.
- Ne pas toucher le cordon électrique avec les mains mouillées.
- Placer le récepteur dans un endroit bien aéré
- Lorsque vous connectez des câbles assurez-vous que le récepteur est éteint.
- N'utilisez pas votre récepteur dans une salle de bains ou dans un endroit humide.

Assurez vous d'avoir lu ce manuel avant d'installer votre récepteur.

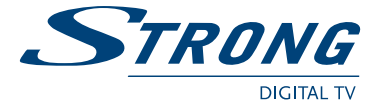

Ce manuel vous donne les instructions détaillées pour installer et utiliser ce récepteur. Les symboles suivants seront utilisés comme suit :

**Caractère Gras:** Ils représentent un bouton de télécommande.

*Caractère Italique:* Ils représentent un objet du menu sur écran.

# **1.2 Fonctions & Accessoires**

#### **SRT 5120 Récepteur Terrestre Numérique:**

- Menu d'interface graphique simple
- Menu sur écran multi langues: Français, Anglais, Allemand, Italien, Espagnol, Hollandais, Russe, Turc, Suédois, Slave.
- RS 232 port pour mise à jour et services supplémentaires
- Option recherche automatique des canaux.
- <sup>1</sup> Péritel (TV ou VCR)
- 3 Connecteurs RCA (CVBS, Audio Gauche /Droite)
- Fonction multi langue (Menu, Audio)
- Boutons en façade
- Fonctions Edition (Chaîne TV ou Radio, Nom de la chaîne)
- EPG (Electronic Program Guide) pour l'affichage des information du programme
- Plus de 1000 canaux de capacités
- 4 listes Favorites (TV & Radio)
- 3 Modes Opérations (Digital TV, Digital Radio, Favouris)
- Tuner Digital avec boucle de sortie
- **MPEG-2 Main Profile at Main Level**
- Télétexte (VBI)
- Supports software téléchargeable par PC
- Sortie S/PDIF pour connecter votre ampli digital
- Sortie 5v (entrée antenne) pour alimenter une antenne active

#### **Accessoires:**

- **Manuel utilisateur**
- 1 Télécommande
- 2x Batteries (type AAA)
- **Note:** Les batteries ne doivent pas être rechargées, ouvertes, court cicuitées, ou mélangées ou utilisées avec d'autres types de batteries.

- Assurez vous que la prise péritel est bien connecter.
- Assurez vous que la prise péritel est en bonne état de fonctionnement.
- 

www.strongsat.com

**PART 3 • Français**

# **1.3 Précautions d'utilisation**

Pour maintenir les performances optimales de votre récepteur, vous devez suivre les précautions d'utilisation suivantes:

- Lire ce manuel soigneusement et être sur d'avoir parfaitement compris les instructions qui s'y trouvent.
- Pour la maintenance de votre récepteur, faite appel à un spécialiste
- Si vous le désirez, vous pouvez nettoyer votre récepteur avec un chiffon légèrement humidifié avec une solution à base de savon.
- Ne pas utiliser de produit à base de solvant ou d'alcool.
- Ne jamais ouvrir le capot. Il est dangereux de toucher l'intérieur du récepteur à cause du courant électrique, risque d'électrocution.
- Ne jamais ouvrir le capot du récepteur sous peine d'annulation de la garantie.
- Ne pas placer d'objets sur le récepteur pouvant altérer le bon fonctionnement de sa ventilation.
- Ne placer de petits objets qui pourraient passer à travers les fentes de ventilations. Cela peut entraîner un court circuit ou le feu.
- Attendre quelques secondes après avoir éteint le récepteur avant de le déplacer
- Assurez vous de la concordance du voltage. Il est notifié à l'arrière du récepteur les plages de tension admise par celui-ci
- Il est recommandé d'utiliser des rallonges électriques compatibles avec la consommation du récepteur (Watt).
- Si le récepteur, ne fonctionne pas normalement après avoir scrupuleusement suivi ces consignes, il est recommandé de consulter votre revendeur.

## **1.4 Stockage**

Votre récepteur et ses accessoires sont stockés et livrés dans un emballage protecteur contre les chocs électriques et l'humidité. Une fois déballé, assurez-vous que toutes les éléments sont présents et garder l'emballage hors de portée des enfants Si vous déplacez votre récepteur, ou si vous le retournez pour réparation sous garantie, assurez vous de le faire dans son emballage d'origine, à défaut, cela annulerais la garantie.

# **1.5 Mise en service**

Nous vous recommandons de vous adresser à un installateur professionnel pour mettre en service votre récepteur. Autrement, veuillez suivre les instructions suivantes: Référez vous au manuel d'utilisateur de votre TV et de votre antenne

- 
- 
- Assurez vous les élément extérieurs de la parabole sont en bonne état.

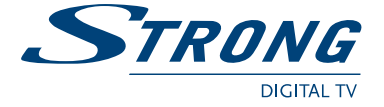

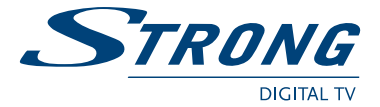

# **2.0 Votre récepteur DVB-T**

## 2.1 Face avant (Référez-vous à la Figure 1 de la couverture de votre manuel)

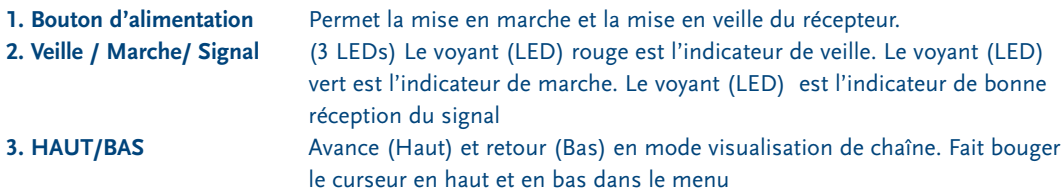

# 2.2 Face arrière (Référez vous à la Figure 2 de la couverture)

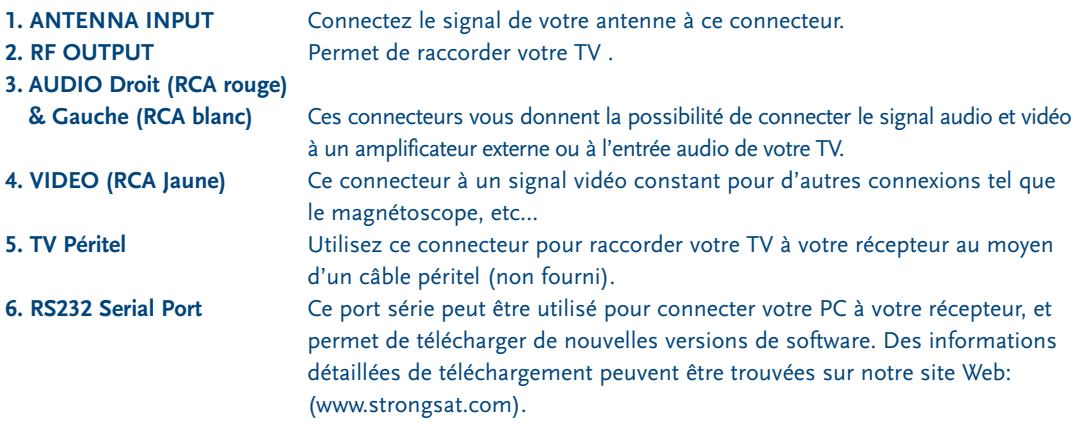

**Note:** Il est recommandé de TOUJOURS utiliser un software original disponible sur notre site Web. L'utilisation d'un software non conforme pour causer de grave dommage au récepteur, et cela n'est pas couvert par la garantie.

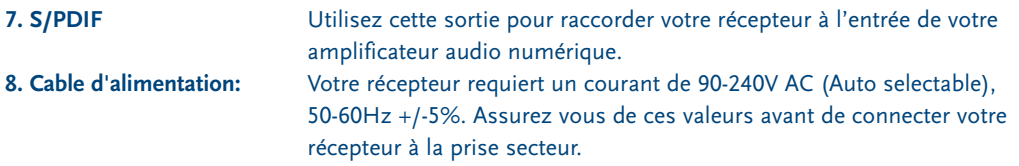

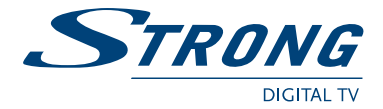

# **3.0 Connexions**

# **3.1 Connecter à votre TV & VCR**

#### **3.1.1 Connexion de base avec câble péritel** (Référez-vous à la Figure 4 de la couverture)

- Connectez votre câble d'antenne à l'entrée de votre récepteur DVB-T (ANT input).
- Connectez la prise péritel à l'arrière de votre récepteur (TV) au connecteur péritel de votre TV.

**Attention:** N'utilisez pas la sortie RF OUT pour connecter votre TV.

**Note:** Si vous avez un amplificateur numérique raccordé utiliser la sortie S/PDIF.

### **3.1.2 Connexion avec câble RCA Audio &Vidéo**

(Référez-vous à la Figure 5 de la couverture)

- A l'arrière de votre récepteur vous trouverez les connecteurs RCA (Audio Gauche/droite Blanc/rouge, Vidéo - Jaune).
- Installez un câble audio/vidéo entre les connecteurs RCA de votre récepteur et ceux de votre TV ou amplificateur.

## **3.1.3 Connexion à un amplificateur audio digital avec la sortie S/PDIF**

(Référez-vous à la Figure 6 de la couverture)

- Connectez la sortie S/PDIF à l'arrière de votre récepteur à l'entrée S/PDIF de votre amplificateur audio digital en utilisant un câble coaxial.
- N'oubliez pas de mettre en marche la fonction S/PDIF (Menu principal> Installation > code PIN « 0000 »> *Installation TV/VCR* > *Sortie S/PDIF* > *On*)

## **3.1.4 Connexion d'un câble série pour mise à jour du software par PC**

(Référez-vous à la Figure 7 de la couverture)

- Connectez la prise RS 232 à l'arrière de votre récepteur au port série de votre ordinateur en utilisant un câble série croisé.
- La procédure de téléchargement est disponible sur notre site Web à l'adresse suivante: www.strongsat.com (support > downloads).

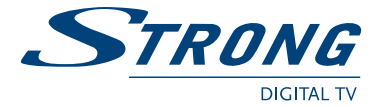

# **4.0 Mise en service de votre récepteur DVB-T**

Assurez vous que votre récepteur est correcteur connecté à votre TV et à l'antenne, et que le signal de votre antenne est de bonne qualité. (Si vous avez un doute, demander à votre revendeur Strong de vérifier votre installation).

### **4.1 Première mise en service de votre récepteur**

- Connectez votre récepteur DVB-T( suivant les 3 montages possibles)
- Appuyer sur la touche menu < System-Setup / Language setting /Menu language>. Appuyer sur la touche OK pour confirmer votre sélection. Appuyer sur plusieurs fois sur la touché BACK pour revenir au menu principal.
- Veuillez suivre le chemin suivant < Installation / (PIN '0000') / Pays de sélection>. Sélectionnez votre pays et appuyer sur la touche. Un message apparaît "Country Selected Sucessfully" votre sélection est confirmé .
- Veuillez suivre le chemin suivant < Installation / (PIN '0000')/ Configuration des canaux/ Recherche Auto > sélectionner la recherche automatique en mode all (programme TV et radio). Appuyer sur OK pour confirmer et attendre la fin du balayage. Appuyer plusieurs fois sur la touche Back quitter le menu principal.
- **Note:** Il est important d'indiquer votre pays, car lors de la recherche des canaux certain canaux ne pourront être reconnu voir ignoré.

# **5.0 Réglage de base**

**Note:** Chaque fois votre récepteur vous demande que votre code PIN, veillez entrer « 0000 » à l'aide des touches numérique de votre télécommande [0-9].

**Rappelez vous:** Pour basculer de la liste des chaînes TV/Radio, vous devez appuyer sur la touche TV/RAD de votre télécommande.

### **5.1 Menu Principal** (Référez-vous à la figure 1 de la couverture)

Tous les réglages et fonction importantes de votre récepteur peuvent être fait depuis le menu principal. Ce menu est composé de différents sous menus comme *"Classement canaux", "Classement favoris", "Timer", "Installation"* et *"Jeux"*. Pour afficher le menu sur écran et naviguer dans celui-ci, veuillez suivre les étapes suivantes:

- **1.** Appuyez sur la touche **Menu** de votre télécommande.
- **2.** Utilisez les touches **Haut/Bas** (Channel), pour naviguer dans le menu.
- **3.** Appuyez sur la touche **OK** à chaque fois que vous aurez sélectionné un idem du menu.
- **4.** Appuyer sur la touche **Back** pour terminer une opération.
- **5.** Appuyez sur la touche **Back** jusqu'à ce que vous retourniez au menu principal.

**Astuce:** Toujours lire la barre d'information help affichée en bas de l'écran.

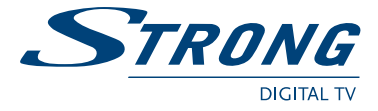

# **5.1.1 Menu Classement des canaux**

Le menu *« Classement canaux »* vous permet d'organiser les canaux faite vos propres liste de favoris, éditer les noms des canaux et effacer certains canaux.

#### **Organiser les canaux à partir de la liste:**

Pour classer les canaux veuillez suivre les étapes suivantes:

- **1.** Appuyez sur la touche **Menu**
- **2.** Utilisez les touche **HAUT/BAS**, sélectionnez « Service classement » et appuyer **OK**.
- **3.** Entrez le code PIN (code « **0000** » par défaut) et appuyez sur **OK**.
- **4.** Appuyez sur la touche **Rouge** (Trier) pour classer vos canaux. <Référez –vous à la figure 2 de la couverture>
	- Si vous appuyez sur la touche **Rouge** (Noms) , vous classez votre liste par ordre alphabétique. < Référez –vous à la figure 3 de la couverture >
	- Si vous appuyez sur la touche **verte** (Type) vous classez votre liste par ordre Type, programme en claire ou codé.
	- Si voua appuyez sur la touche **jaune** (MUX), vous classer vos canaux par fréquence
	- Si vous appuyez sur la touche **bleue** (Manuel) vous classer vos canaux manuellement.

Un marqueur sera affiché sur le canal choisi. Utilisez les touches **Haut/Bas** (Channel) pour déplacer le canal à la position voulu, et appuyez sur la touche **Bleue** (manuel) encore une fois. Le canal ira à la position que vous avez choisie. Une fois avoir fini l'organisation des canaux, appuyez sur **Back** jusqu'à ce que vous reveniez au mode TV normal. Il apparaîtra un message informant des changements effectués.

#### **Editer les canaux depuis la liste des canaux:**

Vous pouvez établir une liste de canaux favoris à partir de vos listes TV et Radio. Pour régler les canaux favoris, veuillez suivre la procédure suivante

- **1.** Appuyez sur la touche **Menu** de la télécommande
- **2.** Utilisez les touches **HAUT/BAS**, sélectionnez *"Service classement"* et appuyez sur **OK**.
- **3.** Appuyez sur la touche **verte** (Fav) pour commuter sur le classement de favoris. <référez vous à la figure 2 de la couverture>
- **4.** Par défaut les nom des listes favorites sont : "*Movie", "News", "Sports"*, et *"Music"*.
- **5.** Utilisez les touches **Haut/Bas** ou **P+/P**, sélectionnez la chaîne et appuyez sur la touche de couleur correspondante au classement que vous voulez effectuer. Par exemple, si vous appuyez sur la touche **Rouge** qui désigne la liste favoris *« Movies »*. Un cœur apparaîtra à la couleur du thème (ici **Rouge**) derrière le nom de la chaîne. En appuyant de nouveau sur la touche **Rouge**, la chaîne sera enlevée de la liste favorite.<Référez vous à la figure 4 de la couverture>
- **6.** Une chaîne peut être présente dans plusieurs liste favorites. Vous pouvez changer la sélection danns le menu *"classement favoris"*
- **7.** Appuyez sur la touche **Back** pour revenir au menu principal.

Vous pouvez visualiser la liste favorite en appuyant sur la touche Fav pendant que vous regardez votre programmes TV ou Radio.

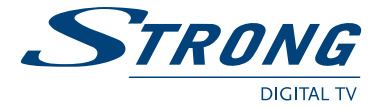

#### **Editer les canaux depuis la liste des canaux:**

Vous pouvez changer le nom du canal, verrouiller un canal et changer des fonctions. Pour renommer le nom d'un canal, veuillez suivre la procédure suivante:

- **1.** Appuyez sur la touche **Menu** de votre télécommande
- **2.** Utilisez les touches **Haut/Bas** (Channel), pour sélectionner le menu *« Classement canaux »* et appuyez sur **OK**.
- **3.** Utilisez les touches **Haut/Bas** (Channel), pour sélectionner la chaîne.
- **4.** Appuyer sur touche **Jaune** (Edit). <Référez-vous aux figures 2 et 5>
- **5.** Une fenêtre d'information apparaît (Editer canal), sur le nom de la chaîne appuyez sur la touche **OK** et un clavier apparaît. <Référez-vous à la figure 6>
- **6.** Utilisez les touches **Haut/Bas** (Channel) et les touches Droite/Gauche (Vol- et Vol+) pour naviguer sur le clavier, pour sélectionner une lettre appuie sur la touche **OK**. Pour changer une autre lettre replacez vous dans le cadre du nom de la chaîne, à l'aide des touches **Haut/Bas** (Channel) sélectionnez la lettre. Renouvelez l'opération pour chaque lettre. Une fois terminé, replacez vous dans le cadre du nom de la chaîne et appuyez sur **OK**. Dans la fenêtre Editer canal placez vous sur l'icône **OK** et appuyez sur la touche **OK** de la télécommande.

#### **Changer la fonction Verrouillage:**

Si un canal est verrouillé, vous pouvez le visionner que si vous entrez le code PIN.

Pour changer la fonction verrouillage, suivez les étapes suivantes:

- **1.** Appliquer les 4 dernières étapes *« Changer le nom des chaînes »* décrite en 5.1.1
- **2.** Utilisez les touches **Haut/Bas** (Channel), pour sélectionner *« Verrouiller »*. < Référez-vous à la figure 6 de la couverture>
- **3.** Appuyez sur la touche **OK** et entrer votre code PIN (par défaut 0000).
- **4.** La fonction verrouiller sera marquée.
- **5.** Positionnez vous sur le champs **OK** appuyez sur la touche **OK**.
- **6.** Pour déverrouiller le canal, répétez la même procédure.

#### **Changer la fonction Ignorer:**

Si la fonction ignorer et activée le canal est ignorer dans la liste des canaux (le canal est masqué en zappant). Pour changer la fonction ignorer, suivez les étapes suivantes :

- **1.** Appliquer les 4 dernières étapes « Changer le nom des chaînes » décrite en 5.1.1
- **2.** Utilisez les touches **Haut/Bas** (Channel), pour sélectionner « *Ignorer* ». < Référez-vous à la figures 8 de la couverture>
- **3.** Appuyez sur la touche **OK** et entrer votre code PIN (par défaut 0000).
- **4.** La fonction ignorer sera marquée.
- **5.** Positionnez vous sur le champs **OK** appuyez sur la touche **OK**.
- **6.** Pour ignorer le canal, répétez la même procédure.

#### **Changer les valeurs V-PID, Audio A-PID, Programme P-PID:**

- **1.** Appliquer les 4 dernières étapes « Changer le nom des chaînes » décrite en 5.1.1
- **2.** Utilisez les touches **Haut/Bas** (Channel), pour sélectionner « PID valeur ». < Référez-vous à la figure 8 de la couverture>
- **3.** Utilisez les touches **[0-9]** pour entrer les nouvelles valeurs.
- **4.** Positionnez vous sur le champs **OK** appuyez sur la touche **OK**.

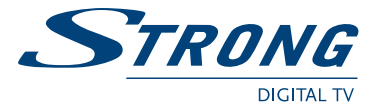

#### **Effacer les canaux de la liste**

Vous pouvez effacer des canaux depuis la liste en suivant les étapes suivantes:

- **1.** Appuyez sur la touche **Menu** de votre télécommande.
- **2.** Utilisez les touches **Haut/Bas** (Channel) pour sélectionner « *Classement canaux* » appuyez sur la touche **OK**.
- **3.** Appuyez sur la touche **Bleue** (effacer). < Référez-vous à la figure 2>
- **4.** Utilisez les touches **Haut/Bas** (Channel), pour sélectionner la chaîne.
- **5.** Appuyez sur la touche **Rouge** pour effacer le canal sélectionné.
- **6.** Appuyez sur la touche **Verte** pour effacer tous les canaux.
- **7.** Appuyer sur la touche **Jaune** pour sortir du menu effacement.

## **5.1.2 Menu classement des favoris**

Ce menu permet d'organiser vos favoris. Tous les canaux choisis comme favoris peuvent être trier, éditer …, en suivant les étapes suivantes :

- **1.** Appuyez sur la touche **Menu** de votre télécommande. < Référez-vous à la figure 1>
- **2.** Utilisez les touches **HAUT/BAS** (Channel) sélectionner le menu « Classement Favoris » et appuyez sur **OK**. < Référez-vous à la figure 9>
	- **Touche Rouge:** Organise les canaux comme pour la fonction du menu « *Classement Canaux* ». < Référez-vous à la figures 3>
	- Touche Verte: Montre la page suivante de la liste favorites.
	- **Touche Jaune:** Edite le nom de la liste favorites. <Référez-vous à la figure 6>
	- **Touche Bleue:** Supprime le canal sélectionné de la liste favoris.

#### **5.1.3 Menu Horloge (Timer)**

Le Timer peut automatiquement allumer ou éteindre votre récepteur à toute heure programmer. Cela permet d'enregistrer des programmes sur votre VCR pendent votre absence, ou faire fonction réveil. Veuillez suivre les étapes suivantes:

- **1.** Appuyez sur la touche **Menu** de votre télécommande. <Référez vous à la figure 1 de la couverture >
- **2.** Utilisez les touches **HAUT/BAS** (Channel) sélectionner « *Timer* » et appuyez sur la touche **OK**. < Référez-vous à la figure 10>
	- **Numéro du Timer:** Vous pouvez sélectionner 8 blocs (8 programmations).
	- **Etat du Timer:** Régler sur « *Activer* » pour utiliser la fonction Timer, ou « *Désactiver* » pour stopper les fonctions du Timer sélectionné.
	- **Mode du Timer:** Vous pouvez sélectionner les modes suivants.
		- **1.** « *Sous Tension* »: Le récepteur s'allume à l'heure désirée.
		- **2.** « *Hors Tension* »: Le récepteur s'éteint à l'heure désirée.
		- **3.** « *Intervalle* » Le récepteur s'allume et s'éteint (temps d'allumage) ; à la date, à l'heure et sur la chaîne désirée.
	- **« Cycle prog »:** Vous pouvez régler le cycle d'action désiré (une fois, par jour, par semaine)
	- **« Date »:** Vous pouvez régler la date et le début d'action du Timer.
	- **« Heure de début »:** Vous pouvez régler l'heure de début d'action du timer.
	- **« Heure de fin »:** Vous pouvez régler la date de fin d'action du timer.
	- **« Canal »:** Vous pouvez sélectionné le canal à visionner quand le mode Timer est allumé.

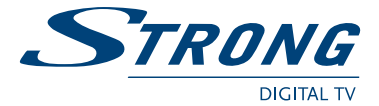

- **3.** Appuyer sur la touche **Rouge** pour mémoriser et aller dans un autre bloc.
- **4.** Appuyer sur la touche **Verte** pour mémoriser et sortir du menu Timer.
- **5.** Appuyer sur la touche **Jaune** pour sortir du menu sans sauvegarder.

**Astuce:** Vous devez sélectionner le canal, date de début et de fin si le Timer est sur "*Intervalle*". Un message d'erreur apparaîtra si des réglages ne sont pas corrects.

## **5.1.4 Menu d'installation** < Référez-vous à la figures 1>

Tous les réglages relatif à recherche TV, sont dans ce menu. Le menu d'installation contient différents sous menu comme *« Configuration du système », « Configuration des canaux »* et *« contrôle parental »*. Pour accéder à ces différents sous menus, veuillez suivre les étapes suivantes :

#### **5.1.4.1 Menu Configuration du système** < Référez-vous à la figure 11>

Pour régler votre récepteur sur vos préférences personnelles, allez au menu « *configuration du système* », puis veuillez suivre les étapes suivantes:

- **1.** Appuyez sur la touche **Menu** de votre télécommande.
- **2.** Utilisez les touches **HAUT/BAS** (Channel), sélectionnez « *Installation* », et appuyez sur **OK**
- **3.** Utilisez les touches **HAUT/BAS** (Channel), sélectionnez « *Configuration du système*», et appuyez sur OK
- **Réglage des langues:** Vous pouvez régler les langues du menu, de l'audio et des sous titres, veuillez suivre les étapes suivantes < Référez-vous à la figure 12>:
	- **1.** Sélectionnez « *langue* » et appuyez sur **OK** ou sur le bouton droit de la télécommande.
	- **2.** Sélectionnez « *Langue menu* » et appuyez sur **OK** ou sur le bouton droit.
	- **3.** Utilisez les touches **HAUT/BAS** (Channel) sélectionner la langue et appuyez sur **OK**. L'écran changera du menu changera dans la langue de votre choix.
	- **4.** Vous pouvez aussi choisir votre première langue audio, seconde langue audio et le sous titrage en suivant les même étapes.
	- **5.** Appuyez sur la touche **BACK** jusqu'à ce que vous retourniez au menu principal.
- **Réglages TV/VCR** <Référez-vous à la figure 13>: Vous pouvez régler votre TV/VCR selon vos préférences personnelles. Vérifier vos manuels de votre TV et VCR pour optimiser l'image de votre récepteur. Pour changer les réglages de votre TV/VCR, respectez les étapes suivantes:
	- **1.** Sélectionnez *« TV/Magnétoscope »* et appuyez sur **OK** ou le bouton droit.
		- **Mode TV:** Appuyez sur **OK** ou le bouton droit et réglez votre TV sur mode « *Multi* », « *PAL* » ou « *NTSC* ».
		- **Mode Vidéo:** Appuyez sur **OK** ou le bouton **droit** et réglez votre VCR sur « *CVBS* » (vidéo Composite) ou « *RGB* ».
		- **Mode Ecran:** Appuyez sur **OK** ou le bouton **droit** et réglez mode écran sur « 4:3 Letter» ou « 16/9 »

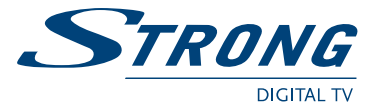

- **Sortie Audio:** Appuyez sur **OK** ou le bouton **droit** et réglez votre sortie audio sur « Stéréo », « Gauche » ou « Droite » (Pour le réglage mono)
- **Sortie SPDIF:** Appuyez sur **OK** ou le bouton **droit** et activer votre sortie S/PDIF, vous pourrez connecter un amplificateur audio digital en utilisant un câble coaxial
- **Alimentation d'antenne** (ON/ OFF). L'alimentation d'antenne est préréglé dans le menu en position OFF. Lorsque vous utilisez une antenne active positionné l'alimentation d'antenne en position **ON** Appuyez sur **OK** ou le bouton **droit** de la Télécommande pour commute en position "*ON*".
- **Réglages paramètre du menu:** Vous pouvez régler votre menu (OSD On Screen Display) sur votre TV selon vos préférences en suivant les étapes suivantes :
	- **1.** Sélectionnez « *Menus* » et appuyez sur **OK** ou le bouton **droit**. < Référez-vous à la figure 14>
		- **Choix couleur:** Appuyez sur **OK** ou le bouton **droit** et régler les couleurs de votre menu « *Courante* », « *Couleur1* » ou « *Couleur2* ».
		- **Transparence:** Appuyez sur **OK** ou le bouton **droit** et la transparence de votre OSD.
		- **Luminosité:** Appuyez sur **OK** ou le bouton **droit** et régler et sélectionnez.
		- **Durée d'affichage:** Appuyez sur **OK** ou le bouton **droit** et régler le temps d'affichage de votre OSD et de votre bandeau d'information lors du changement de chaîne.
		- **Mode LCN (Logical Channel Numbering):** Classement automatique des canaux à travers le signal de l'antenne. Uniquement actif quand le provider utilise le support LCN .

**Note:** Quand la fonction LCN est sur « ON ». La fonction « classement chaînes » est inactive.

**2.** Appuyez sur **BACK** pour revenir au menu principal.

- **Paramètre Horloge:** Le système utilise le temps GMT (Greenwich Mean Time) par défaut. Pour régler l'heure suivez les étapes suivantes: < Référez-vous à la figures 15>
	- **1.** Sélectionnez « *Horloge* », appuyez sur **OK** ou le bouton **droit**
		- **Sélectionnez le Fuseau Horaire:** appuyez sur **OK** ou le bouton **droit**, et une liste d'heure GMT +/- est affichée. Utilisez les touches **HAUT/BAS**, sélectionnez la valeur correcte (en France GMT+1), et votre récepteur affichera automatiquement l'heur locale de votre pays.
		- **Pour régler l'heure manuellement:** Sélectionnez Utilisation GMT: Appuyez sur **OK** ou le bouton **droit** et utilisez les touches **HAUT/BAS** (Channel) pour régler la valeur GMT sur « off ». , appuyez sur **OK** pour sauvegarder.
		- **Apparaîtront deux onglets:** Sélectionnez Définir Heure Locale: Appuyez sur **OK** ou le bouton **droit**. utilisez les touches **HAUT/BAS** (Channel) ou les touches numériques **[0-9]** pour indiquer l'heure et appuyez sur **OK** pour sauvegarder.
		- **Sélectionnez Définir la Date:** Procédure identique au réglage de l'heure.

**2.** Appuyez sur **BACK** pour revenir au menu principal.

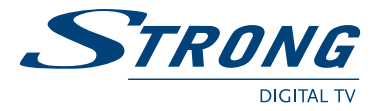

- **Canal sous tension:** Cette fonction vous permet de régler le canal sur lequel votre récepteur s'allumera. Veuillez suivre les étapes suivantes < Référez-vous à la figure 16>:
	- **1.** Sélectionnez « *Canal au démarrage* » appuyez sur **OK** ou le bouton **droit**.
		- **Dernier regardé:** Le récepteur s'allumera sur le dernier canal visionné avant de l'arrêter.
		- **Définir le canal:** Cette fonction vous permet de régler le canal sur lequel votre récepteur s'allumera. Suivez les étapes suivantes:
			- **1.** Appuyez sur **OK** ou le bouton **droit**, sélectionnez dans les listes TV ou radio le canal sur lequel vous désirez que votre récepteur s'allume
- **Système Information**: Il affiche la carte d'identité de votre récepteur : le modèle, le firmware ainsi que la version du boot **1.** Sélectionnez «*Information Système*» appuyez sur **OK** ou le bouton **droit**. <Référezvous à la figure18>
- **Réglage d'usine:** Soyez vigilants quand vous utilisez cette fonction, elle efface tous vos paramètres personnels. Une fois que vous avez utilisé cette fonction vous devez réinstaller vos préférences et scanner les canaux. Pour revenir en réglages d'usine, suivez les étapes suivantes:
	- **1.** Sélectionnez « *Réglages d'usine* » et appuyez sur la touche **OK**.
	- **2.** Entrez votre code. Le récepteur reviendra automatiquement en réglage d'usine
	- **3.** Avant de pouvoir réutiliser votre récepteur vous devez tous réinstaller :
- « *Recherche automatique* » (chap. 5.1.4.3), « *Sélection Pays* » (Chap.5.1.4.2) **Note:** Votre code PIN deviendra celui d'usine «0000 ».

#### **5.1.4.2 Pays de sélection** < Référez-vous à la figure 19>

Pour installer votre récepteur en vue de réceptionner les canaux TV et Radio disponible dans votre pays allez dans « *Pays de sélection* » :

- **1.** Appuyez sur la touche **Menu**.
- **2.** Utilisez les touches **HAUT/BAS** et sélectionnez "*Installation*" et appuyez sur **OK**.
- **3.** Utilisez les touches **HAUT/BAS** et sélectionnez "*Pays de sélection*" et appuyez sur **OK**.
- **4.** Utilisez les touches **HAUT/BAS** et sélectionnez votre pays et appuyez sur OK pour confirmer

## **5.1.4.3 Configuration des canaux** < Référez-vous à la figure 20>

Il permet de télécharger tous les canaux TV et radio en DVB-T . Il y a deux possibilités pour télécharger les canaux:

- Mode automatique de recherche: < Référez-vous à la figures 21 & 22>
	- **1.** Appuyez sur la touche **Menu** de la télécommande.
	- **2.** Utilisez les touches **HAUT/BAS** et sélectionnez "*Installation*" et appuyez sur **OK**.
	- **3.** Utilisez les touches **HAUT/BAS** et sélectionnez "*configuration des canaux*" et appuyez sur **OK**.
	- **4.** Utilisez les touches **HAUT/BAS** et sélectionnez "*Recherche auto*" et appuyez sur **OK**.
	- **5.** Un premier écran apparaît " *Détection Auto* ". Ensuite apparaît "*Recherche auto*".. Attendez que la recherche auto se termine.

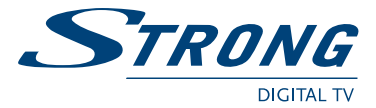

- **Mode manuel de recherche:** < Référez-vous à la figures 23>
	- **1.** Appuyez sur la touche **Menu** de la télécommande.
	- **2.** Utilisez les touches **HAUT/BAS** et sélectionnez « *Installation* » et appuyez sur **OK**.
	- **3.** Utilisez les touches **HAUT/BAS** et sélectionnez « *Configuration des canaux* » et appuyez sur **OK**.
	- **4.** Utilisez les touches **HAUT/BAS** et sélectionnez « *Recherche manuel* » et appuyez sur **OK**.
	- **5.** Utilisez les touches **HAUT/BAS** et sélectionnez « *N°canal* », « f*réquence* » et la «*bande passante*» et appuyez sur **OK**.

Avec le menu "Gestion des canaux" < Référez-vous à la figure 24> vous pouvait effacer manuellement un ou la totalité des canaux et relancer une nouvelle recherche.

**Note:** La recherche automatique sera réalisée avec succès que si vous avez initialement entrer le bon pays de réception (Chap. 5.1.4.2)

## **5.1.4.4 Contrôle parental – Changement du code PIN** < Référez-vous à la figure 25>

Cette fonction le PIN est utilisée pour contrôler l'accès au menu et aux canaux individuels ou verrouiller/déverrouiller les canaux.

#### **Pour verrouiller/déverrouiller les canaux, suivez les étapes suivantes :**

- **1.** Appuyez sur la touche **Menu** de la télécommande.
- **2.** Utilisez les touches **HAUT/BAS** sélectionnez « *Installation* » et appuyez sur **OK**.
- **3.** Le récepteur vous demande le code PIN. Par défaut, composez le code « 0000 ».
- **4.** Utilisez les touches **HAUT/BAS** sélectionnez « *Contrôle Parental* » et appuyez sur **OK**.
- **5.** Utilisez les touches **Gauche/Droite**, vous pouvez sélectionner « *Verrouiller* » ou « *Déverrouiller* » et appuyez sur **OK**. En sélectionnant « *Verrouiller* », le récepteur vous demandera le code PIN à chaque fois que vous voudrez accéder au menu, En sélectionnant « *Déverrouiller* » aucun code vous sera demandé.

#### **Pour changer votre code PIN, veuillez suivre les étapes suivantes:**

- **1.** Appuyez sur la touche **Menu**.
- **2.** Utilisez les touches **HAUT/BAS** sélectionnez « *Installation* » et appuyez sur **OK**.
- **3.** Utilisez les touches **HAUT/BAS** sélectionnez « *Contrôle Parental* » et appuyez sur **OK**.
- **4.** Utilisez les touches **HAUT/BAS** sélectionnez « *Ancien PIN* » et entrez « 0000 »
- **5.** Utilisez les touches **HAUT/BAS** sélectionnez « *Nouveau PIN* » et entrez le nouveau PIN
- **6.** Utilisez les touches **HAUT/BAS** sélectionnez « *Vérifier PIN* » et entrez le nouveau PIN
- **7.** Appuyez sur la touche **Verte** pour sauvegarder & Quitter
- **8.** Appuyez sur la touche **BACK** pour retourner au menu principal.

Il est recommandé de conservé précieusement votre code PIN, Pour évitez de réinitialiser votre récepteur en mode usine (perte des réglages personnel).

Votre code PIN Personnel:  $\frac{1}{2}$  \_ \_ \_ \_ \_ \_ \_ \_ \_ \_ \_ \_ \_

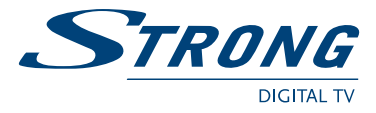

# **5.1.5 Jeux**

#### **Pour jouer, suivez ces étapes:**

- **1.** Appuyez sur la touche **Menu**.
- **2.** Utilisez les touches **HAUT/BAS**, sélectionnez « *Jeux* » et appuyez sur **OK**.
- **3.** Utilisez les touches **HAUT/BAS**, sélectionnez le jeu et appuyez sur **OK**.

### **6.0 Fonction de base – Télécommande** (référez-vous à la Figure 3 de la couverture)

Toutes les fonctions du récepteur peuvent être contrôlées à partir de la télécommande. Introduction des batteries dans la télécommande:

- **1.** Ouvrez le couvercle arrière de la télécommande.
- **2.** Insérez les batteries fournies (1.5V) en respectant les polarités (+/-) et de type «AAA» ou «R3».
- **3.** Refermez le couvercle.

Pendant que vous visionnez votre Chaîne TV ou Radio plusieurs fonctions peuvent être utilisées. Ces fonctions sont détaillées/développées ci dessous (Voir l'illustration de la télécommande).

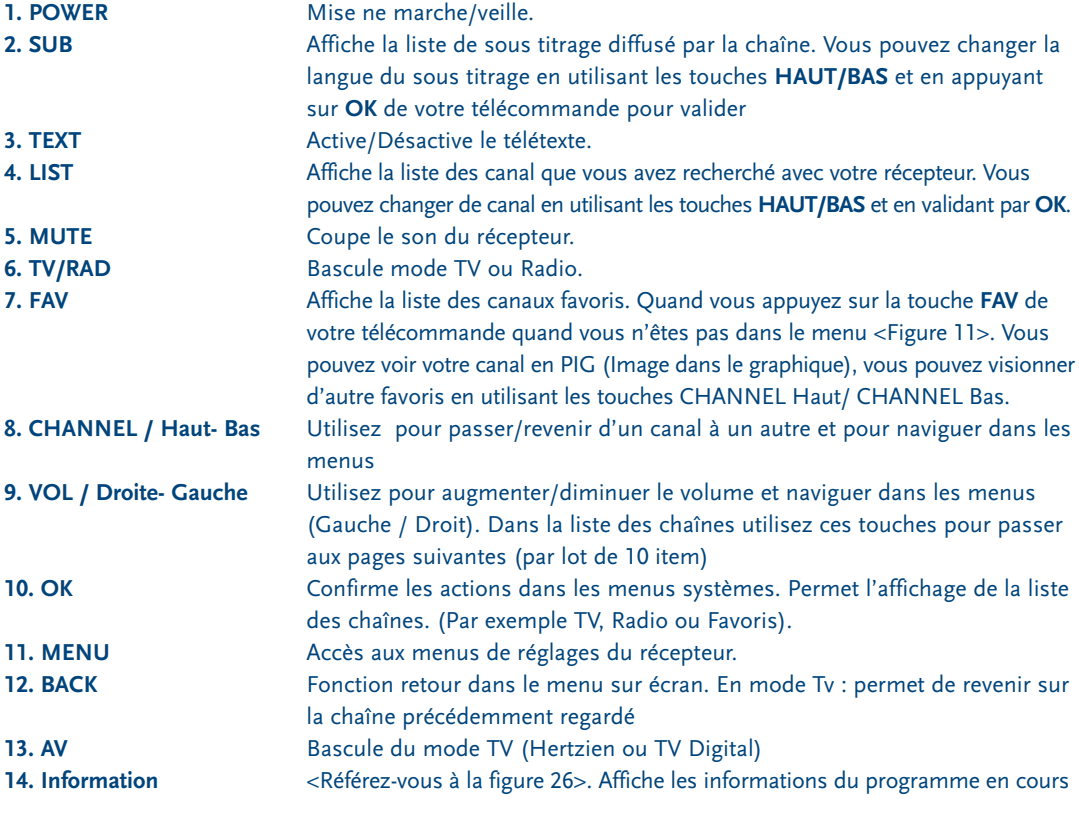

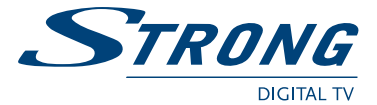

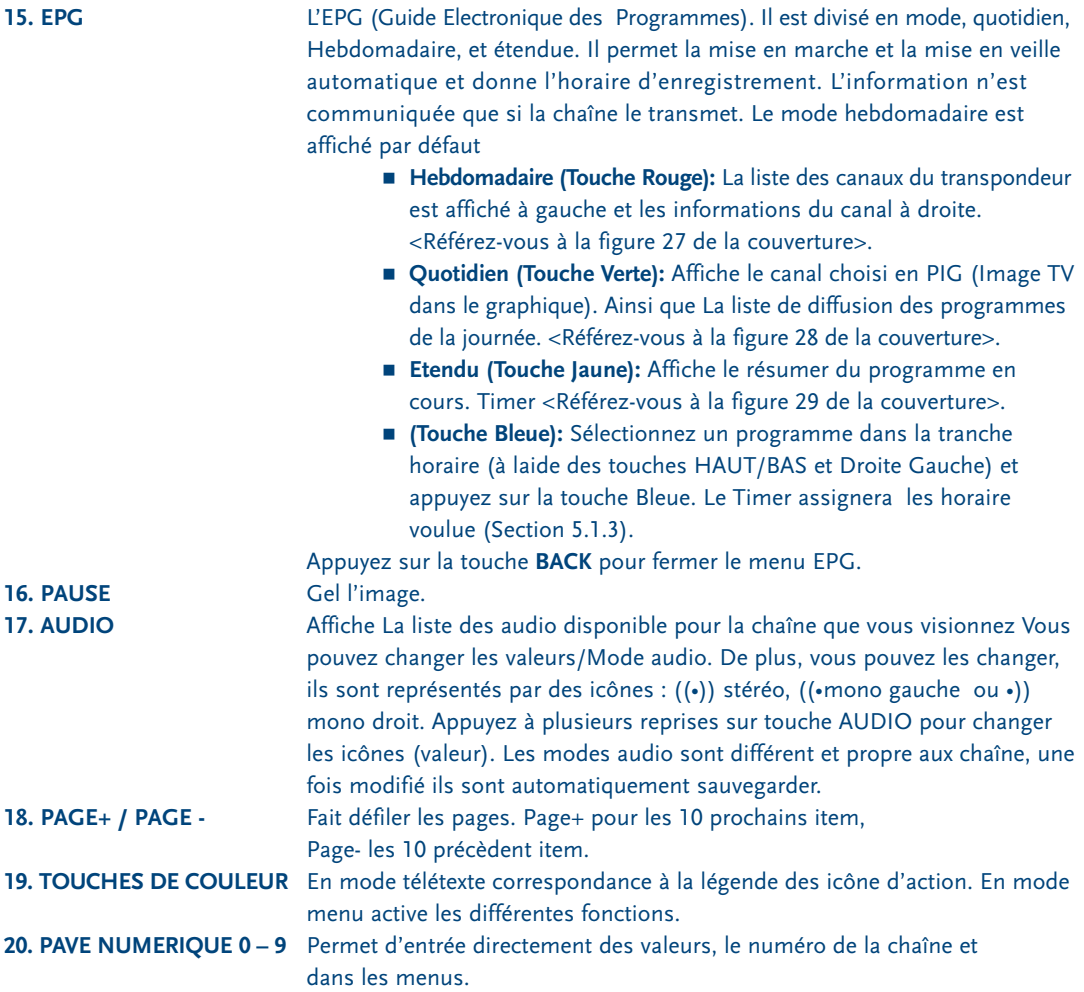

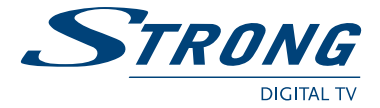

# **A.1 Test de fonctionnement**

Occasionnellement, un récepteur peut se bloquer comme un ordinateur, nous vous recommandons de redémarrer le récepteur en le déconnectant de l'alimentation secteur. Attendez 30 secondes et reconnecter le au secteur. Si le récepteur ne marche toujours pas, contactez votre revendeur. N'ouvrez jamais le capot u récepteur, sous peine d'électrocution et d'annulation de la garantie.

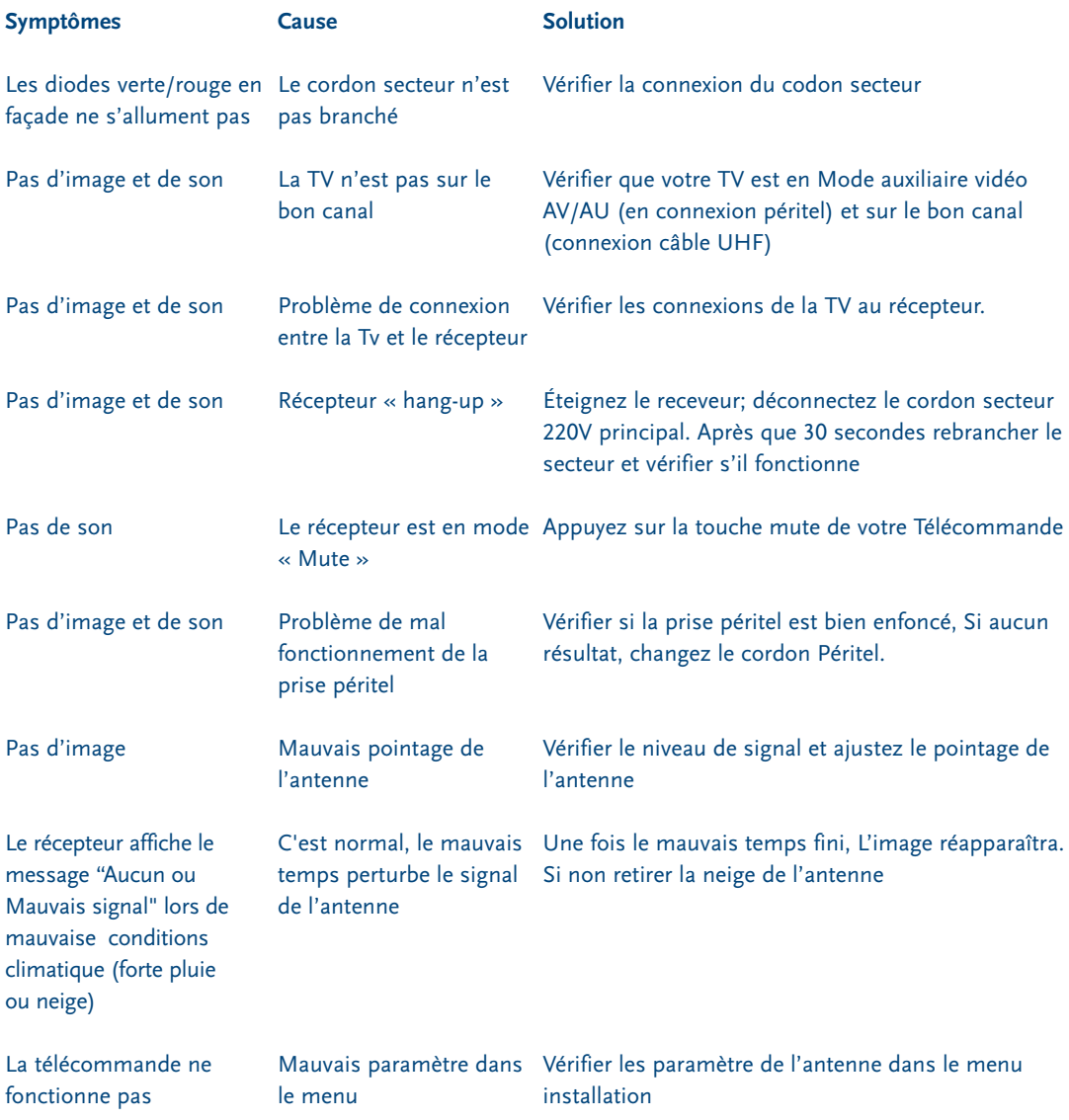

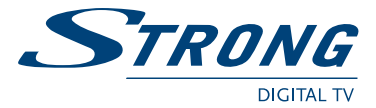

# **A.2 Glossaire et termes**

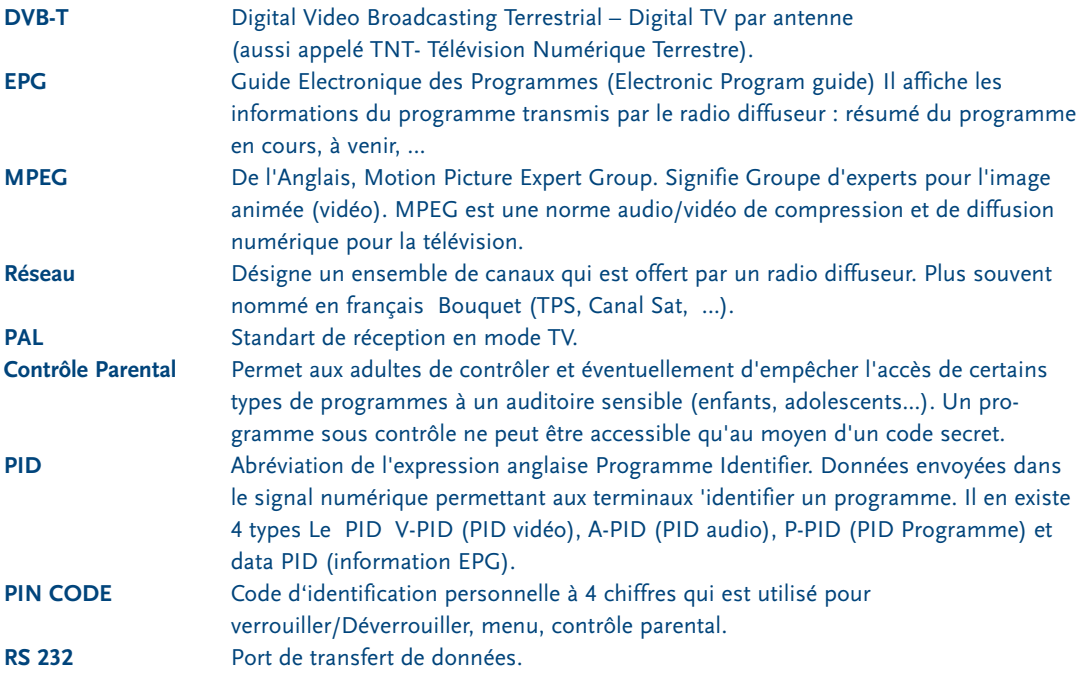

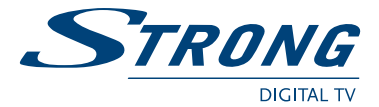

# **Technical Specification**

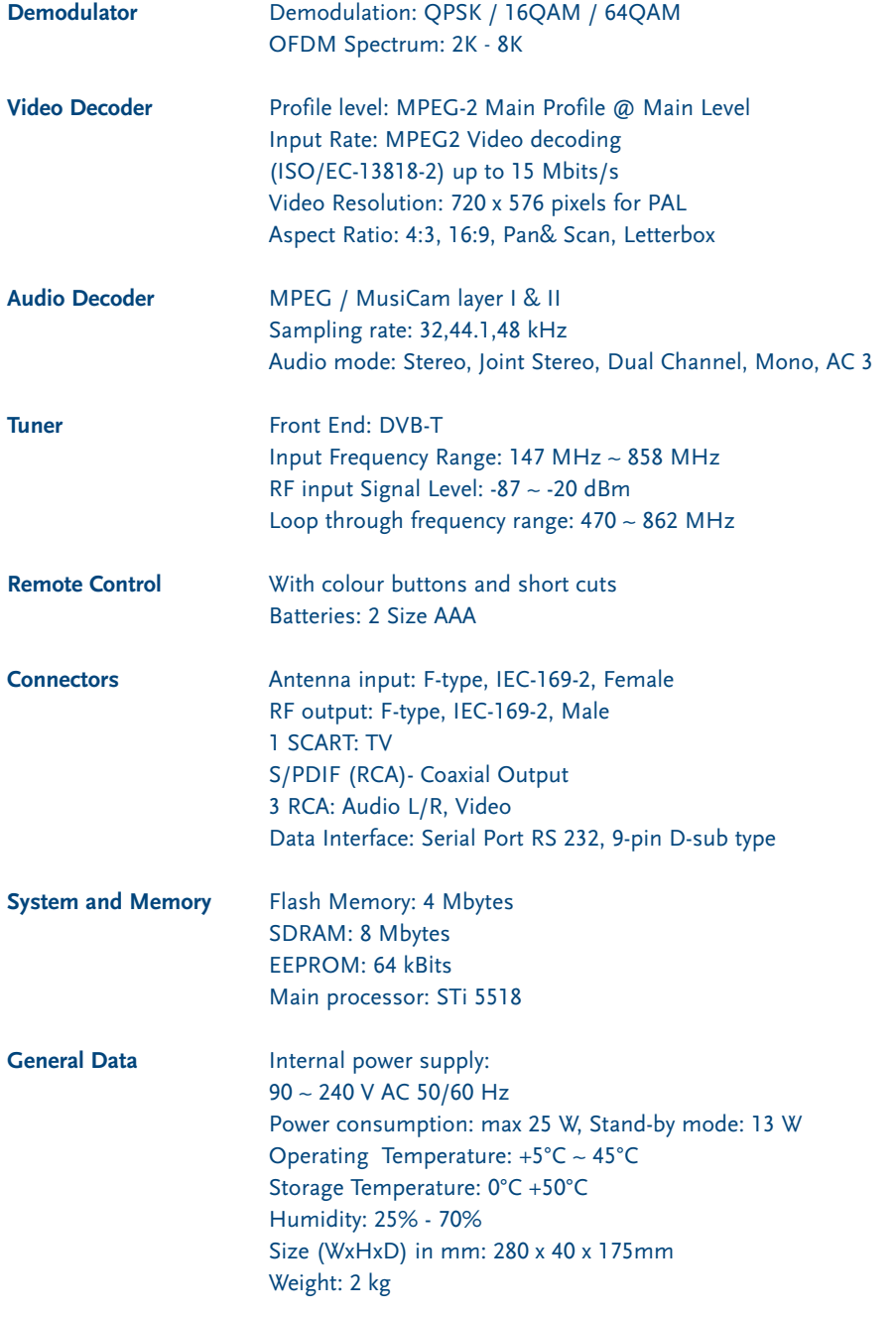